## **Marcadores**

Definimos como marcadores aquellos conceptos más relacionados con las les actividades y partidas del Presupuesto como, por ejemplo, el Presupuesto de Ejecución Material (PEM) de Movimiento de Tierras, el PEM d´Instalaciones,…

Para crear un nuevo marcador, nos situamos en la tipología deseada (se sombreará en azul el nivel en el que estamos ubicados dentro del árbol de tipologías de obra) y clicamos el icono **+** junto a **Marcadores** 

Siempre será posible editar y borrar el marcador desdel nivell en el que ha sido creado y vinculado, utilizando los iconos para dichas funcionalidades.

 $\pmb{\times}$ 

Así pues, pueden haber marcadores genéricos del nivel tipología (como por ejemplo, para la tipología Edificación el PEM del Capítulo Instalaciones) y otros más específicos por subtipología (como por ejemplo, por la Subtipología Edificación-Salud- Hospital el PEM de las instalaciones dels quirófanos)

En la nueva vista de creación de un nuevo marcador deberemos introducir los siguientes 2 campos obligatorios: Nombre (Descripción del marcador), Código (indicaremos el acrónimo con el que designaremos el marcador). No hay campo de Unidad de Medición pues el Módulo establece Euros por defecto.

 $\pmb{\times}$ 

Con el icono  $\geq$  se puede modificar/editar una pregunta que ja haya sido creada en una tipología/subtipología de obra.

Con el icono  $\geq$  se puede eliminar una pregunta que hava sido creada en una tipología/subtipología de obra.

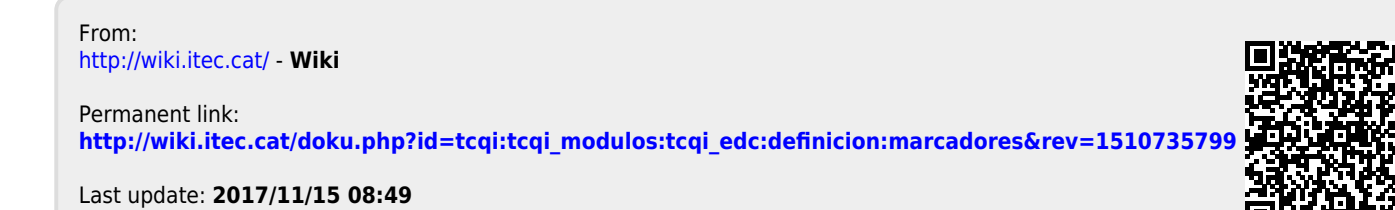